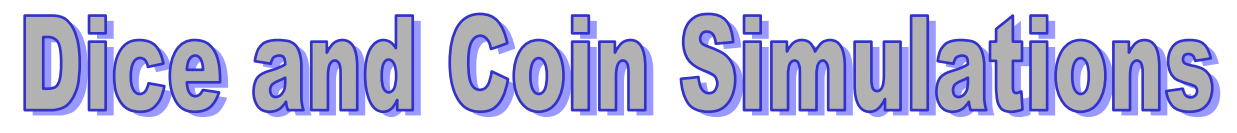

# **using random numbers on a spreadsheet**

The aims of this session are to enable you to use a spreadsheet to

- simulate throwing dice and tossing coins,
- record your results in a table,
- illustrate your results graphically,
- make comparisons between observed and expected frequencies.

## **Random Numbers**

Random numbers are generated using the function =RAND() as follows:

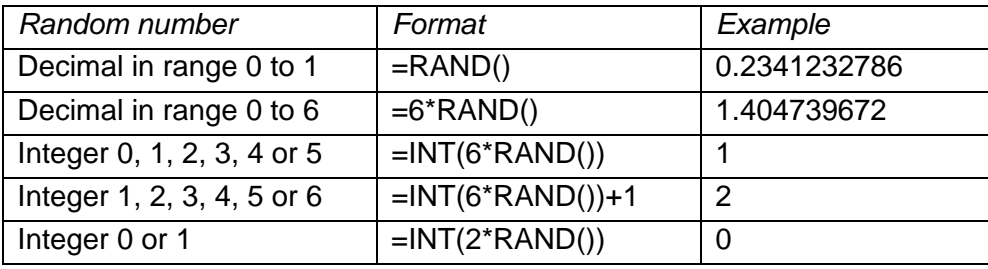

## **Simulating dice throwing (1): Single die**

- Design a spreadsheet to simulate the throwing of a die 100 times.
- Record your results as indicated below.
- Use the function =COUNTIF(Start cell : Finish cell, x-cell) to record the frequency of each *x*-value.
- Use the "chart wizard" to produce a bar chart to illustrate the frequency distribution.

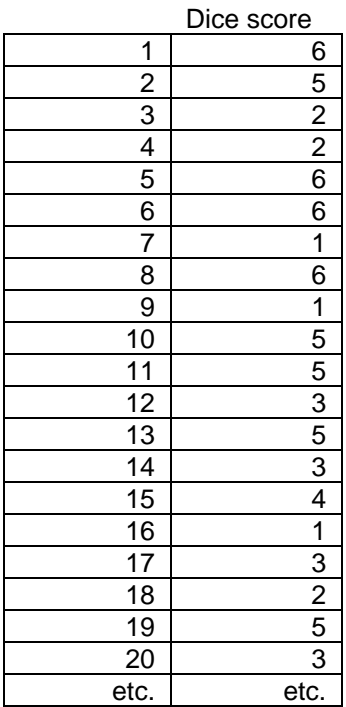

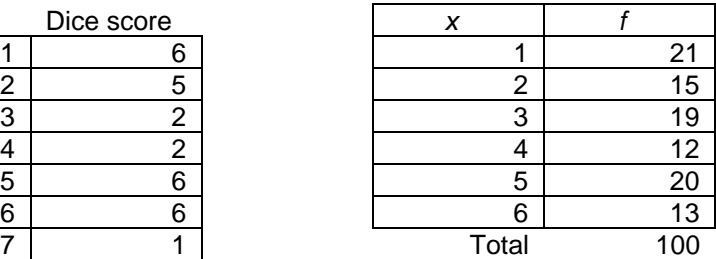

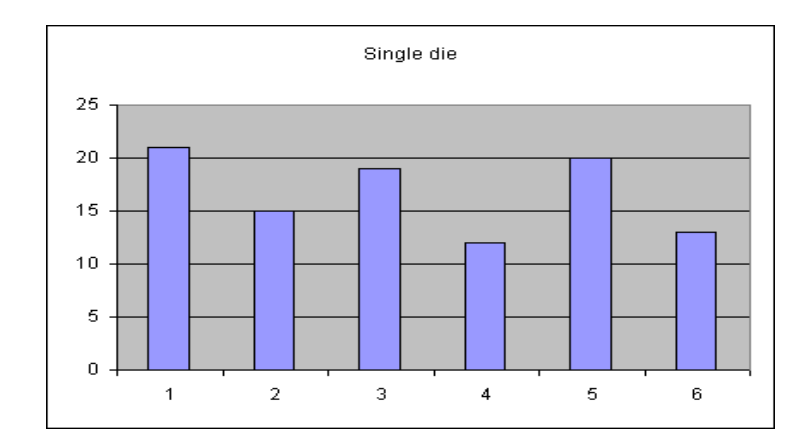

## **Simulating dice throwing (2): Sum of two dice**

Make a copy of the first spreadsheet and modify it to do the following:

- Design a spreadsheet to simulate the throwing of two dice 100 times.
- Record your results in two columns.
- Add a column to represent the total of the two scores.
- Use the function =COUNTIF(Start cell : Finish cell, x-cell) to record the frequency of each *x*-value, where *x* represents the total score.
- Use the "chart wizard" to produce a bar chart to illustrate the frequency distribution.
- Repeat the simulation many times by pressing F9.
- Which is the most popular total? Is it always the same? Should it be the same "in the long" run"?
- Extend the simulation to 1000 pairs of values.
- Are there any differences between the pattern for 100 pairs of throws and 1000 pairs of throws?
- Complete the following table for the possible 36 possible totals when two dice are thrown:

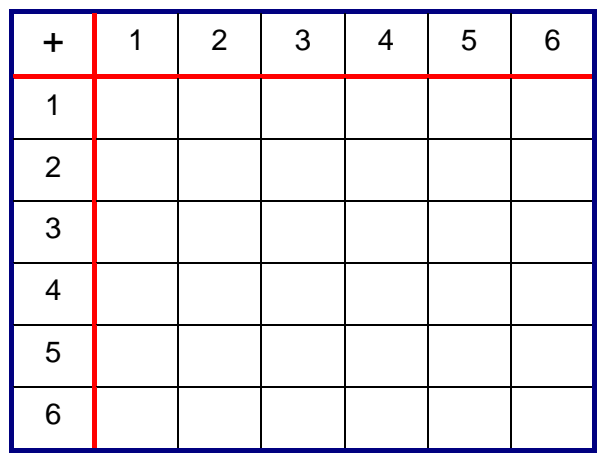

- Use the table to generate a column of expected frequencies for your simulation.
- Plot both "observed frequencies" and "expected frequencies" on your chart.
- Are your "observed frequencies" similar to the "expected frequencies"?

### **Simulating dice throwing (3): Absolute difference of two dice**

Make a copy of the second spreadsheet and modify it to do the following:

- Change the "total" column to an "absolute difference" column.
- Use the function =COUNTIF(Start cell : Finish cell, x-cell) to record the frequency of each *x*-value, where *x* represents the absolute difference between the scores.
- Use the "chart wizard" to produce a bar chart to illustrate the frequency distribution.
- Repeat the simulation many times by pressing F9.
- Which is the most popular difference? Is it always the same? Should it be the same "in the long run"?
- Extend the simulation to 1000 pairs of values.
- Are there any differences between the pattern for 100 pairs of throws and 1000 pairs of throws?

## **Pascal's Triangle**

Design a spreadsheet to produce Pascal's Triangle, filling in automatically the empty boxes:

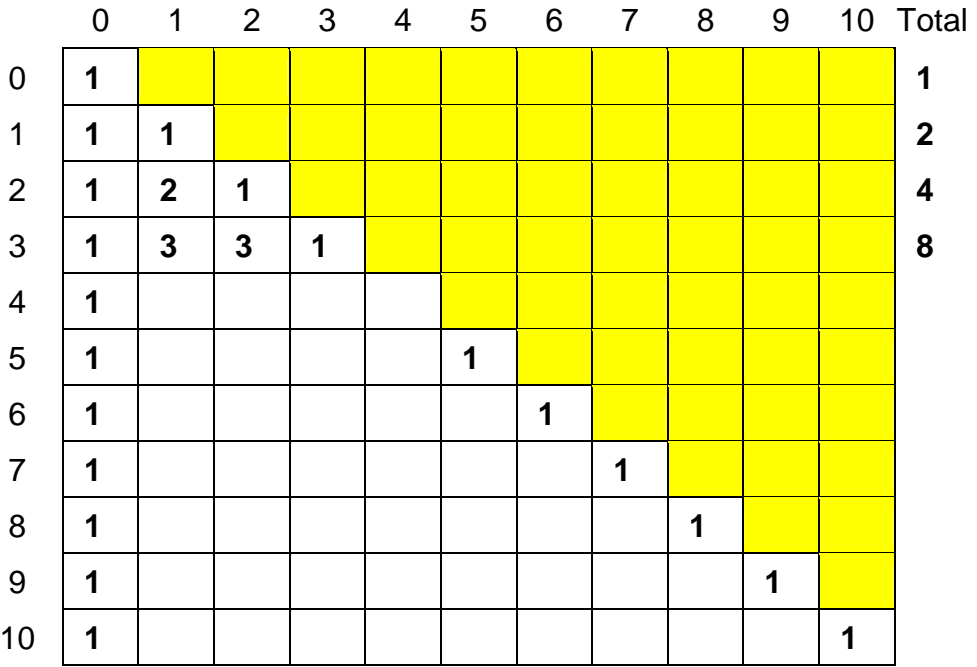

### **Simulating coin tossing (1): Number of heads from tossing 4 coins**

Make a copy of the second spreadsheet and modify it to do the following:

- Design a spreadsheet to simulate the throwing of four coins 100 times, representing a 'tail' by 0 and a 'head' by 1.
- Record your results in four columns.
- Add a column to represent the total of the four scores.
- Use the function =COUNTIF(Start cell : Finish cell, x-cell) to record the frequency of each *x*-value, where *x* represents the number of heads.
- Use the "chart wizard" to produce a bar chart to illustrate the frequency distribution.
- Repeat the simulation many times by pressing F9.
- Which is the most popular number of heads? Is it always the same? Should it be the same "in the long run"?
- Extend the simulation to 1000 groups of tossing 4 coins.
- Are there any differences between the pattern for 100 groups and 1000 groups?
- Use a row of Pascal's Triangle to generate a column of expected frequencies for your simulation.
- Plot both "observed frequencies" and "expected frequencies" on your chart.
- Are your "observed frequencies" similar to the "expected frequencies"?

## **Simulating coin tossing (2): Number of heads from tossing 5 coins**

Make a copy of the last spreadsheet and modify it to simulate the tossing of 5 coins, rather than 4 coins.

- What changes will you have to make to your previous spreadsheet?
- What differences are there in the expected outcomes for each number of heads?

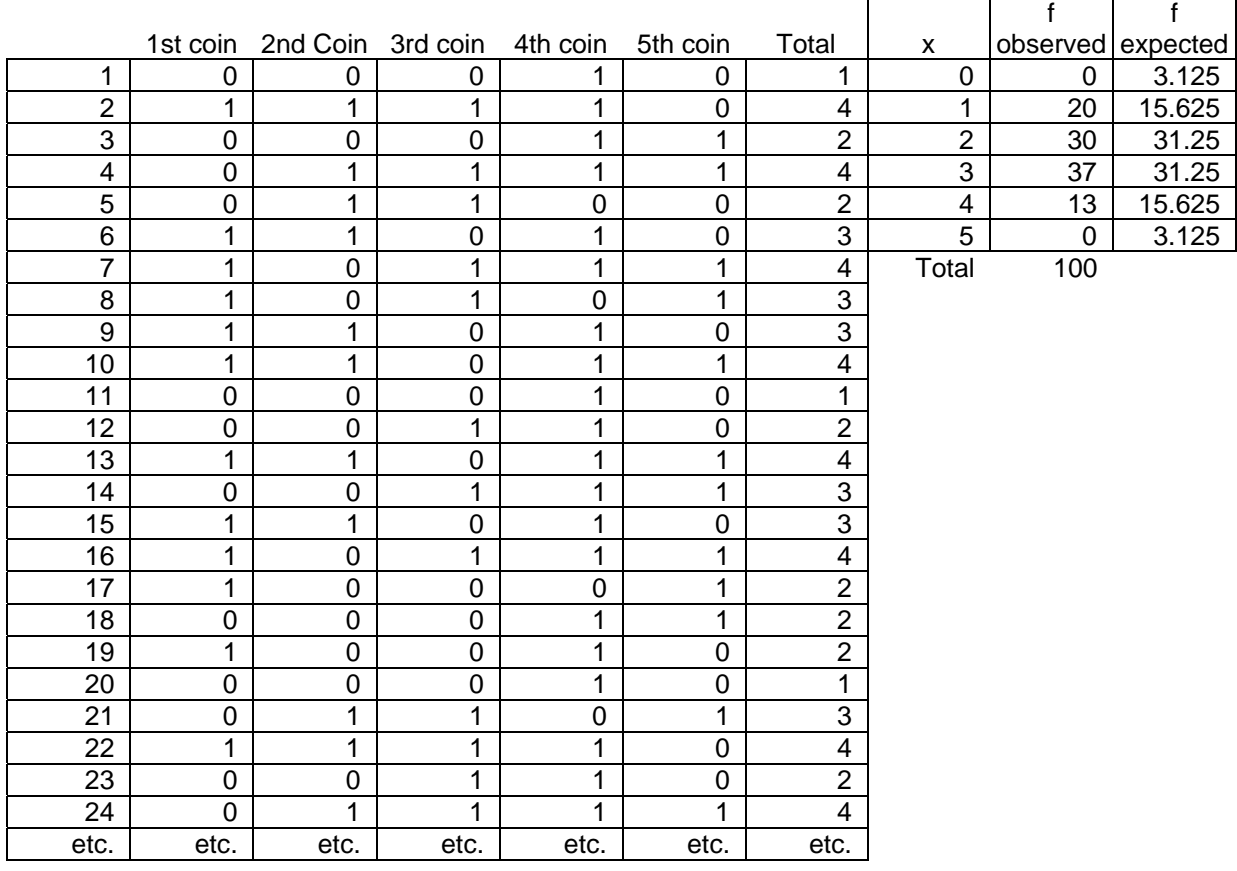

#### COIN SIMULATION : Tossing 5 coins : Observed and Expected Frequencies

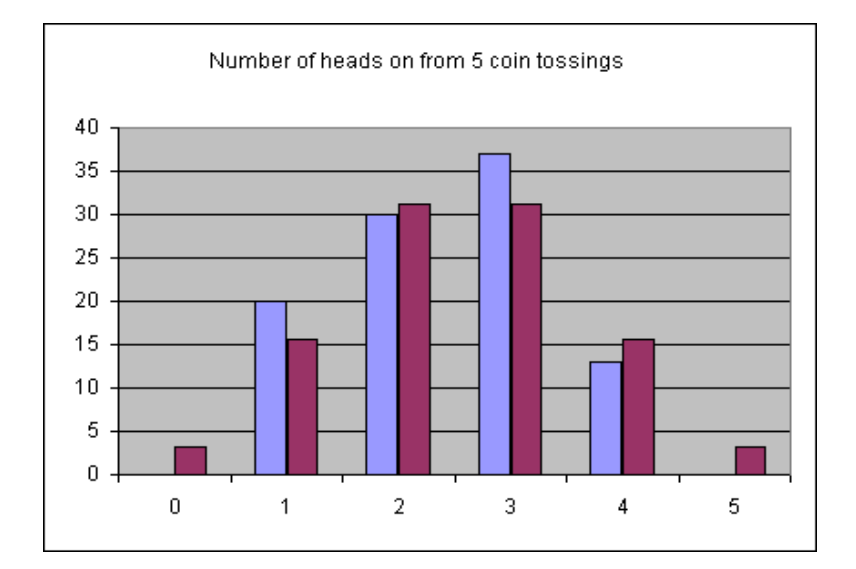